# **ТОЛЩИНОМЕР ПОКРЫТИЙ ТП-34**

#### **ПАСПОРТ**

#### **РУКОВОДСТВО ПО ЭКСПЛУАТАЦИИ**

### **МЕТОДИКА ПОВЕРКИ**

## **СОДЕРЖАНИЕ**

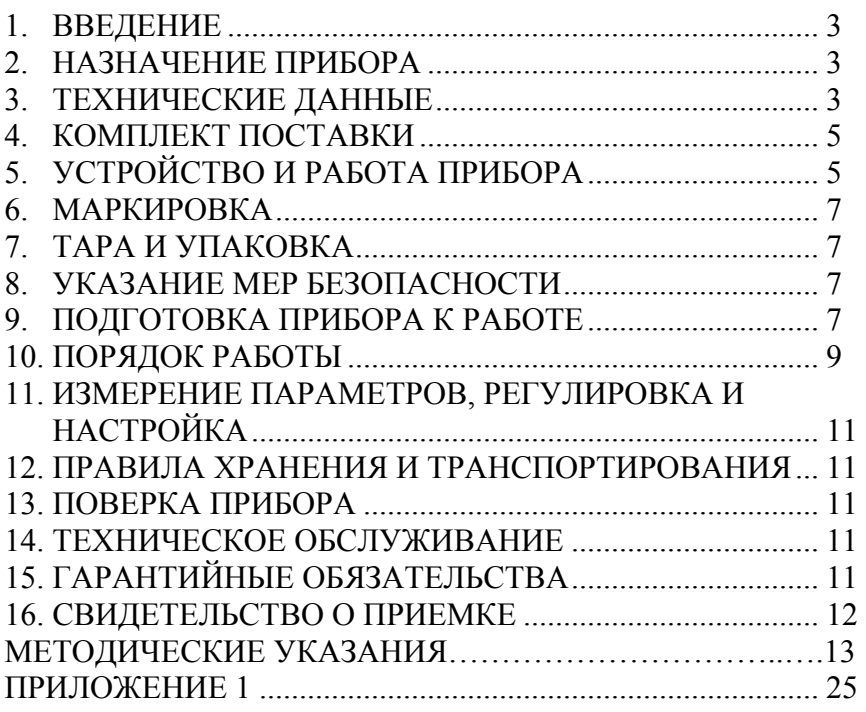

#### **1 ВВЕДЕНИЕ.**

Настоящий паспорт предназначен для ознакомления с устройством, принципом действия и правилами эксплуатации и поверки толщиномера покрытий "ТП-34" (в дальнейшем прибор).

#### **2 НАЗНАЧЕНИЕ ПРИБОРА**

Прибор предназначен для измерения

- толщины диэлектрических (анодноокисных, лакокрасочных, мастичных, пластиковых, тефлоновых, радиопоглощающих и др.) покрытий на электропроводящих неферромагнитных основаниях с использованием параметрических преобразователей ПД0, ПД1, электропроводящих основаниях с использованием параметрических преобразователей ПД2, ПД3, ПД4.
- толщины диэлектрических и гальванических покрытий ферромагнитных основаниях с использованием индукционных преобразователей ИД0, ИД1, ИД2, Ф2;

- шероховатости основания после песко- или дробеструйной обработки с использованием датчика ДШ1.

## **3 ТЕХНИЧЕСКИЕ ДАННЫЕ**

3.1 Диапазон измеряемых толщин покрытий для преобразователя:

- ПД0 0…500 мкм
- $\Pi \Pi$ 1 0…2000 мкм
- $\Pi \Pi 2$  1…12 мм
- $\Pi \Pi 3$  1…30 мм
- $\Pi \Pi 4$  1…60 мм
- ИД0 0…300 мкм
- ИД1 0…500 мкм
- ИД2 0…2000 мкм
- Ф2 0…5000 мкм

3.2 Диапазон измерения шероховатости по шкале Rz, для преобразователя

- ДШ1 2…600 мкм

3.3 Предел допускаемого значения основной погрешности прибора t, мм, не более

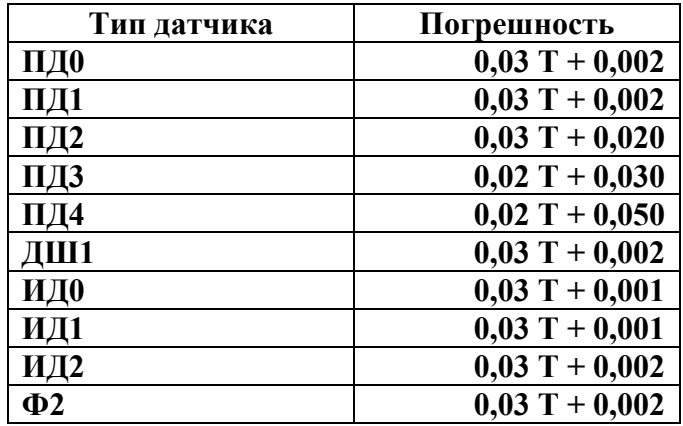

**где Т – измеряемая величина.** 

3.4 Дополнительная температурная (в диапазоне температур –5…+ 40 ºС) и временная (за время непрерывной работы 4 часа) погрешность tmв

#### $t$ **m** $\bf{R}$  $\bf{t}$ .

3.5 Дискретность измерения

для датчиков ПД0, ПД1, ИД0, ИД1, ИД2, Ф2:

0,001 мм (до 0,999 мм);

0,01 мм (от 1,00 мм)

для датчиков ПД2, ПД3, ПД4

-0,01 мм

для датчика ДШ1

#### 1 мкм

Дискретность измерения изменяется автоматически.

3.6 Питание прибора осуществляется от аккумуляторной батареи 6F22, элементов «КРОНА» или их аналогов с номинальным напряжением 8,4…9 В.

3.7 Время непрерывной работы прибора от свежего элемента питания не менее 10 часов.

3.8 Прибор обеспечивает выдачу сообщения при разряде элемента питания до напряжения 7,0 В.

3.9 Прибор обеспечивает запоминание настроек для каждого преобразователя;

3.10 Прибор обеспечивает автоматическую установку настроек для выбираемого пользователем преобразователя при включении прибора.

3.11 Прибор обеспечивает автоматическое отключение через три минуты после завершения работы.

3.12 Время прогрева прибора после включения не более 0,5 мин.

3.13 Время установления показаний на индикаторе прибора с момента обеспечения контакта преобразователя с изделием – не более 1 с.

3.14 Масса электронного блока прибора не более 0,4 кг.

3.15 Габаритные размеры прибора (электронного блока) – не более 145х82х32 мм.

3.16 Толщиномер относится к одноканальному, многофункциональному, ремонтируемому изделию.

#### Блок электронный...................................................................1 шт. Преобразователи: - ПД0……………………………………………………….. шт. - ПД1……………………………………………………….. шт. - ПД2……………………………………………………….. шт. - ПД3……………………………………………………….. шт. - ПД4……………………………………………………….. шт. - ИД0……………………………………………………….. шт. - ИД1……………………………………………………….. шт. - ИД2……………………………………………………….. шт. - Ф2.……………………………………………………….. шт. - Ф4………………………………………………………… шт. - ДШ1………………………………………………………. шт. Набор мер толщины………………………………………… 1 шт. Элемент питания 9 В..............................................................1 шт. Чехол........................................................................................1 шт. Паспорт ....................................................................................1 шт. Упаковочная тара....................................................................1 шт.

#### **4 КОМПЛЕКТ ПОСТАВКИ**

## **5 УСТРОЙСТВО И РАБОТА ПРИБОРА**

5.1 Принцип работы прибора основан на измерении частоты генератора, в контур которого включена катушка вихретокового параметрического преобразователя. Частота генерации зависит от толщины покрытия. Результат измерения отображается на цифровом индикаторе.

5.2 Конструкция прибора включает в свой состав электронный блок и подсоединяемый с помощью разъема датчик. Разъемные соединения расположены на верхней торцевой поверхности корпуса. Кнопки управления находятся на передней панели, на которой также расположены цифровой индикатор. В нижней части корпуса прибора под крышкой находится отсек, в который устанавливается элемент питания.

#### **5.3 Назначение кнопок клавиатуры (см. рис. 1 в приложении).**

5.3.1 "Вкл." - включение / выключение прибора.

5.3.2 "Режим" – выполняет функции переключения между измерительным режимом, режимом настройки по образцу известной толщины и режимом с усреднением:

5.3.3 "Ввод" – выполняет функцию входа в режим;

5.3.4 "<0>" - вызов режима установки нуля датчика.

5.3.5 "Стрелка вверх" – выполняет функцию увеличения корректируемого значения.

5.3.6 "Стрелка вниз" - выполняет функцию уменьшения корректируемого значения.

#### **5.4 Режимы работы толщиномера.**

5.4.1 Основной режим работы прибора (прибор входит в этот режим после включения и выбора типа датчика).

В этом режиме производятся измерения, имеется возможность проводить установку нуля прибора и корректировать показания измеряемой величины.

5.6.2 Режим измерения с усреднением

Переход из одного режима работы в другой осуществляется нажатием кнопки "Режим". Вход в режим – нажатием кнопки "Ввод".

 $CP$ .XX - "среднее" – измерение с усреднением, где XX – количество измерений, по которым производится усреднение (от 3 до 20).

#### **6 МАРКИРОВКА**

Прибор должен иметь маркировку: тип прибора, порядковый номер, год и месяц выпуска прибора, оттиск клейма предприятия-изготовителя.

#### **7 ТАРА И УПАКОВКА**

Электронный блок и преобразователь хранятся в упаковке, исключающей их повреждение при транспортировке.

### **8 УКАЗАНИЕ МЕР БЕЗОПАСНОСТИ**

8.1 К работе с прибором допускаются лица, прошедшие инструктаж и аттестованные на II квалификационную группу по технике безопасности при работе с электрорадиоизмерительными приборами.

8.2 Устранение мелких неисправностей прибора допускается после его выключения, ремонт прибора осуществляется исключительно предприятием-изготовителем.

### **9 ПОДГОТОВКА ПРИБОРА К РАБОТЕ**

9.1 Подключить преобразователь посредством кабеля к разъему на верхней торцевой панели электронного блока.

9.2 Установить элемент питания в батарейный отсек, соблюдая полярность контактов. Произвести контроль напряжения элемента питания и осуществить его замену в случае необходимости, для чего:

- включить прибор нажатием кнопки "ВКЛ" на лицевой панели прибора. В случае, если напряжение питания ниже заданного уровня, на индикаторе будет постоянно индицироваться

# አጸኑኑ

что говорит о необходимости замены элемента питания;

- выключить прибор (нажать кнопку "ВКЛ"), извлечь элемент питания из батарейного отсека и произвести его замену.

9.3 После установки в батарейный отсек свежего элемента питания включить прибор, нажав кнопку "ВКЛ" на лицевой панели прибора. После этого на индикаторе прибора появится сообщение

# $\Gamma$ - $\Gamma$

свидетельствующее о том, что прибор находится в режиме выбора типа датчика.

9.3.1 Клавишами **"СТРЕЛКА ВВЕРХ"** и **"СТРЕЛКА ВНИЗ"** выбрать тип ПЭП: Пd-0, Пd-1, Пd-2, Пd-3, Пd-4, dH-1, ld-0, **, , F-2,** что соответствует преобразователям ПД0, ПД1, ПД2, ПД3, ПД4, ДШ1, ИД0, ИД1, ИД2, Ф2 соответственно. Подтверждение выбранного типа преобразователя и вход в измерительный режим осуществляется нажатием кнопки "Ввод". Индикатор измерения мигнет трижды. **Во время нажатия клавиши "Ввод" и мигания индикатора измерений датчик должен находиться на расстоянии не менее 100 мм от металлических предметов**.

После этого **при работе с преобразователем ДШ1** необходимо утопить иглу преобразователя вовнутрь (для этого необходимо удерживая одной рукой преобразователь за корпус, второй рукой оттянуть кабель преобразователя назад до упора) и удерживать в этом положении до появления на индикаторе прочерков.

**9.4 Установка нуля преобразователя** (данная процедура проводится только в измерительном режиме).

9.4.1 Установить преобразователь контактной площадкой на непокрытый металл. Нажать на кнопку "<0>". На индикаторе появятся прочерки. Отпустить кнопку. После появления цифр на индикаторе, прибор произведет измерение и установит нуль преобразователя.

По окончании процесса установки нуля, на индикаторе высветится сообщение

# חחח

*Примечание. Операцию установки нуля желательно проводить в случае изменений условий эксплуатации (значительного изменения температуры окружающей среды), изменении электропроводности материала основания, при первом включении датчика.* 

**9.5** Если измеренное значение толщины покрытия отличается от известной толщины на величину превосходящую погрешность прибора, необходимо произвести корректировку показаний клавишами **"СТРЕЛКА ВВЕРХ"** и **"СТРЕЛКА ВНИЗ"** непосредственно в измерительном режиме. После этого прибор будет учитывать эту корректировку до отключения или самоотключения. После отключения и последующего включения прибора корректировку необходимо провести заново.

#### **9.6 Выключение прибора.**

Для выключения прибора нажать кнопку "**Вкл**". В противном случае через 3 минуты после проведения последней операции с клавиатурой или измерения, произойдет самоотключение прибора.

#### **10 ПОРЯДОК РАБОТЫ**

10.1 Прибор обслуживается одним оператором. Эксплуатация толщиномера допускается только после ознакомления с паспортом. 10.2 Подготовка прибора к работе.

10.2.1 Режимы работы толщиномера

Переход из одного режима работы в другой осуществляется нажатием кнопки "Режим". Вход в режим и подтверждение выбора – нажатием кнопки "Ввод".

**ОСН –** основной режим работы толщиномера

**Н.С.** - "новая страница"- режим открытия новой "страницы" при записи результатов измерений в память прибора.

**Ч.d.** – режим просмотра записанных результатов измерений.

**ПРdЧ** - режим "передача данных на ПК".

**ОЧС.П** – режим "очистка памяти".

10.3 Проведение измерений

10.3.1 Проведение измерений толщины покрытий преобразователями ПД0, ПД1, ПД2, ПД3, ПД4, ИД0, ИД1, ИД2, Ф2.

 10.3.1.1 Установить преобразователь на изделие нормально к поверхности и прижать его, не допуская покачивания.

10.3.1.2 Добиться устойчивых показаний толщины покрытия на индикаторе.

10.3.1.3 Оторвать преобразователь от поверхности и поднять в воздух. Индикатор измерения мигнет трижды.

10.3.1.4 При подъеме преобразователя в воздух на индикаторе остается последний результат измерения толщины покрытия, изменяющийся только при проведении следующего измерения.

 **Для того чтобы показания пpибора при контроле покрытий на деталях соответствовали реальным, необходимо произвести его калибровку, для чего:** 

-подготовить образец контролируемой детали или конструкции без покрытия, аналогичный или близкий по геометрическим, электрофизическим свойствам и виду механической обработки контролируемой детали или конструкции.

10.4 Проведение измерений с усреднением

10.4.1 Нажать кнопку "**Режим**" до появления на идикаторе сообщения

# **,**

где ХХ – количество измерений, по которым производится усреднение (от 03 до 20). Откорректировать значение ХХ клавишами "Стрелка вверх", "Стрелка вниз" и подтвердить нажатием клавиши"ВВОД", после чего прибор перейдет в режим измерений с усреднением.

10.4.2 В процессе измерений в каждой точке, начиная с первой:

-установить преобразователь на изделие нормально к поверхности и прижать его не допуская покачивания;

-добиться устойчивых показаний на индикаторе;

-оторвать преобразователь от поверхности изделия, на индикаторе будет выдано сообщение:

это номер последней точки усреднения.

10.4.3 Повторить операцию, описанную в п. 10.4.2 еще (ХХ-1) раз после проведения каждой из них на индикаторе будет выдаваться номер последней точки усреднения. После проведения измерения в ХХ точке и поднятия преобразователя в воздух, на индикаторе будет выдано усредненное значение по ХХ точкам.

10.4.4 Для перехода в основной змерительный режим необходимо нажать кнопку "**Режим**" один раз. На индикаторе появится сообщение . Нажать кнопку **"Ввод"** – прибор перейдет в основной измерительный режим.

*Примечание:* перед началом проведения измерений с усреднением необходимо установить нуль преобразователя в режиме измерений (также с усреднением). Для чего проделать п 10.4 на непокрытом металле, и после получения результата, удерживая датчик на воздухе, нажать клавишу <0>. На индикаторе появятся прочерки. Отпустить кнопку.

### **10.5 Проведение измерений шероховатости после песко- и дробеструйной обработки преобразователем ДШ1**

10.5.1 Установить нуль пpибоpа, для чего:

 -установить преобразователь на шлифованное основание, например, на рабочую поверхность концевой меры длины с произвольным номинальным значением нормально к поверхности; -добиться устойчивых показаний на индикаторе;

-нажать кнопку **"<0>",** на индикаторе появятся прочерки, после чего на индикаторе появится сообщение:

10.5.2 отвести преобразователь от поверхности. Символ  $\mathsf{L}_{\mathsf{B}}$ левом нижнем углу индикатора свидетельствует о работе прибора в режиме измерения шероховатости.

10.5.3 Измерения **Rz** производить с усреднением в соответствие с п.п. 10.4.1-10.4.2 паспорта.

10.6 Появление на индикаторе сообщения

# አጸኑኑ

свидетельствует о разряде элемента питания.

#### **10.6 Запись результатов в память и их просмотр**

Прибор позволяет записать в память, сохранять при выключении питания и затем просмотреть до 2000 результатов измерения с разбивкой на 1-200 "страниц" и возможностью передачи в ПК.

10.6.1 Запись результатов в память (осуществляется в режиме измерений)

Последовательность действий при записи результатов в память:

- провести измерение, оторвать датчик от поверхности изделия, после чего на индикаторе будет зафиксирован результат измерения;
- для записи результата в память необходимо нажать кнопку "Запись в память", на индикаторе кратковременно высвечивается номер (адрес) ячейки в текущей "странице" памяти, в которую будет записан результат, а на индикатор вновь будет выдан результат измерения;

10.6.2 Режим просмотра результатов, записанных в память прибора Нажимать кнопку "Режим" до появления на индикаторе сообщения

# **Ч.d.**

После появления данного сообщения нажать кнопку "Ввод", после чего на индикаторе будет отображаться сообщение

# **С.ХХХ**

где ХХХ номер "страницы" памяти. Кнопками "Стрелка вверх" и "Стрелка вниз" выбрать нужную "страницу". Нажать кнопку "Ввод", после чего на индикатор будут выдано сообщение

# **001**

(номер записанной ячейки памяти). Кнопками "Стрелка вверх" и "Стрелка вниз" выбрать нужный номер ячейки и снова нажать и удерживать кнопку "Ввод", в это время будет отображаться результат измерения, записанный в данную ячейку.

Для чтения других страниц памяти необходимо при индикации номера ячейки нажать кнопку "Режим" для перехода в режим отображения номера страницы. Для выхода из данной программы в режим измерений, следует при индикации номера "страницы" нажать кнопку "Режим".

#### **10.7 Очистка памяти**

В случае необходимости очистки прибора необходимо:

- нажать и удерживать кнопку "Режим" до появления на индикаторе сообщения

# **ОЧС.П**

- нажать на кнопку "Ввод". При этом на индикаторе высветятся числа в убывающем порядке, после чего мигнет сигнал "Акустический контакт" и прибор автоматически перейдет в режим измерений.

#### **10.8 Режим связи с компьютером**

Для подготовки передачи результатов измерений на ПК, необходимо переписать на жесткий диск ПК файл ТП34.exe, входящий в состав поставляемого программного обеспечения..

#### **Для передачи данных:**

-присоединить кабель, входящий в комплект, к разъему COM1 или СОМ2 ПК и электронному блоку прибора;

-запустить программу ТП34.exe с жесткого диска.

-включить прибор и перейти в режим измерения нажатием клавиши "Ввод";

-нажать кнопку "Режим" до появления на индикаторе сообщения

# **NPAY**

-в окне запущенной программы на ПК выбрать номер COM порта. Нажать клавишу "Ok", появится окно "Ожидание приема данных"; -нажать клавишу "Ввод" на передней панели прибора. В окне программы на мониторе ПК появиться сообщение "Прием данных"; -после окончания приема данных, программа предложит сохранить их на жесткий диск в формате "rtf" под любым именем. После сохранения данных программа откроет файл результатов для дальнейшего редактирования. Сама же программа приема данных будет закрыта.

#### **11 ИЗМЕРЕНИЕ ПАРАМЕТРОВ, РЕГУЛИРОВКА И НАСТРОЙКА**

Проверка работоспособности прибора производится путем измерения толщины на нескольких мерах толщины.

Несоответствие показаний прибора не должно превышать значений, указанных в п.3.2.

Регулировка и настройка прибора в случае обнаружения неисправностей должна производиться у изготовителя.

### **12 ПРАВИЛА ХРАНЕНИЯ И ТРАНСПОРТИРОВАНИЯ**

Хранение и транспортирование прибора производится в специальной таре.

#### **13 ПОВЕРКА ПРИБОРА**

13.1 Поверка прибора производится не реже одного раза в год. 13.2 Поверка прибора производится в органах стандартизации, метрологии и сертификации в соответствии с прилагаемыми методическими указаниями.

#### **14 ТЕХНИЧЕСКОЕ ОБСЛУЖИВАНИЕ**

Техническое обслуживание прибора производится изготовителем в случае обнаружения неисправностей в работе прибора.

### **15 ГАРАНТИЙНЫЕ ОБЯЗАТЕЛЬСТВА**

Изготовитель гарантирует нормальную работу прибора: электронного блока в течение 24 месяца с даты продажи и 12 месяцев не датчик, и обязуется производить его ремонт в течение этого срока при возникновении поломок и отказов. Гарантийные обязательства не распостраняются в случае нарушения условий экплуатации, транспортировки и хранения прибора а также при наличии механических повреждений электронного блока и датчика. Гарантия не распространяется на кабели и элементы питания.

### **16 СВИДЕТЕЛЬСТВО О ПРИЕМКЕ**

Толщиномер покрытий ТП-34 № \_\_\_\_\_\_ соответствует техническим условиям ТУ4276-006-27449627-99 и признан годным к эксплуатации.

Дата изготовления  $\Gamma$ .

**М. П. \_\_\_\_\_\_\_\_\_ Подпись**

Дата продажи  $\Gamma$ .

**М. П. \_\_\_\_\_\_\_\_\_ Подпись**

# **МЕТОДИЧЕСКИЕ УКАЗАНИЯ**

# **ТОЛЩИНОМЕР ПОКРЫТИЙ ТП-34**

**Методика поверки**

Настоящие методические указания распространяются на толщиномер покрытий ТП-34, в дальнейшем толщиномер, и устанавливают методику его первичной и периодической поверок. Периодичность поверки – один раз в год.

#### **1 Операции поверки**

1.1 При проведении поверки должны быть выполнены операции, указанные в таблице 1.

Таблица 1

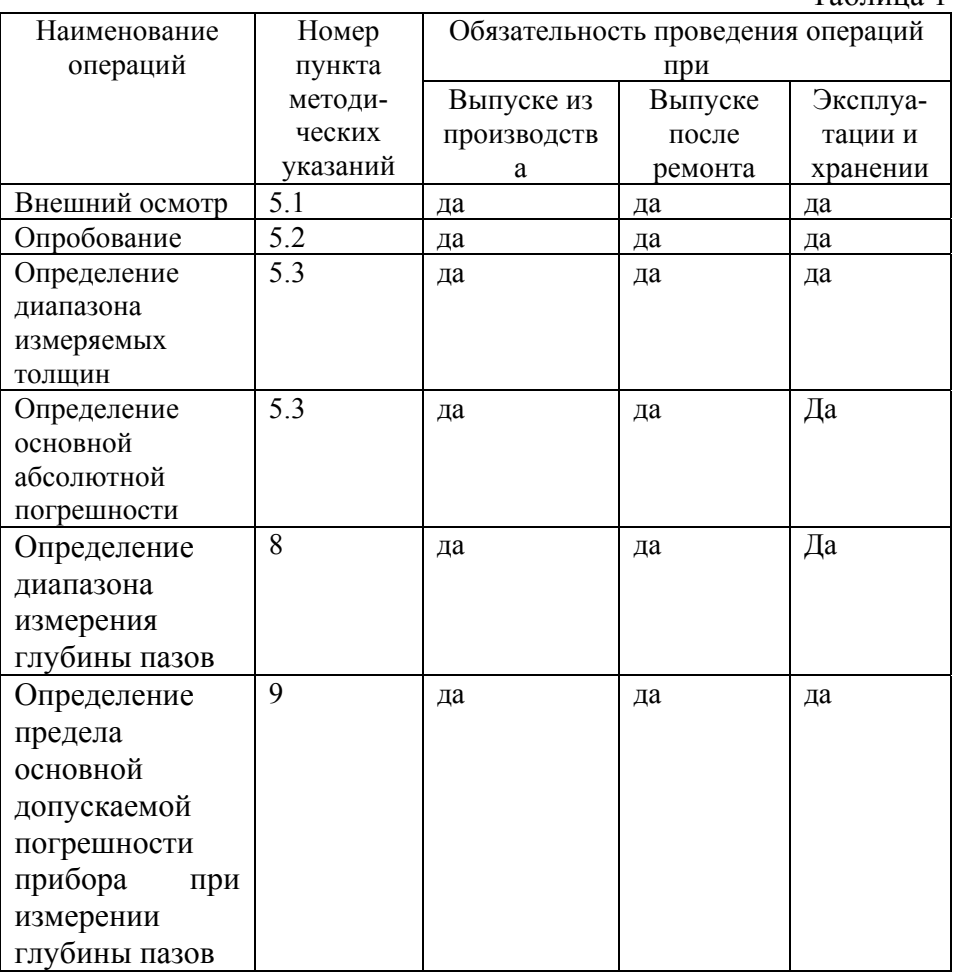

 1.3 В случае получения отрицательного результата при проведении одной из операции поверку толщиномера прекращают, а толщиномер признают не прошедшим поверку.

#### **2. Средства поверки**

 2.1 При проведении поверки должны быть применены средства, указанные в таблице 2.

2.2 Средства поверки указаны в таблице 2.

Таблица 2

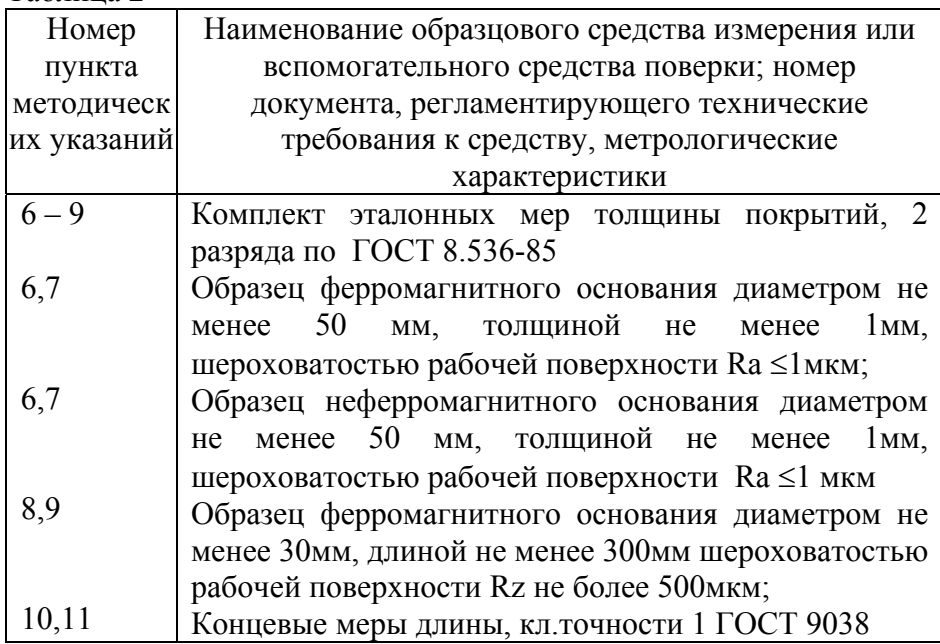

#### **3 Условия поверки**

3.1 При проведении поверки должны соблюдаться следующие условия:

- 1) температура окружающего воздуха от плюс 15 до плюс 25°С;
- 2) относительная влажность от 40 до 80%;
- 3) атмосферное давление от 96 до 104 кРа;
- 4) отклонение напряжения питания от номинального значения 9В ±0,9В.

#### **4 Подготовка к поверке**

4.1 Перед началом работы нанести на поверхность стандартных образцов, контактирующую с преобразователем, слой трансформаторного масла ГОСТ 982-80 или глицерина ГОСТ 6823- 77, или другой смазки, предусмотренной пунктом 7.4 паспорта.

#### **5 Проведение поверки**

5.1 Внешний осмотр

5.1.1 При проведении внешнего осмотра должно быть установлено соответствие прибора следующим требованиям:

- 1) комплект поставки согласно паспорта;
- 2) отсутствие явных механических повреждений прибора;
- 3) наличие маркировки прибора;
- 4) наличие места для клейма.

5.2 Опробование

5.2.1 Подключить преобразователь к разъему на верхней панели электронного блока.

5.2.2 Установить элемент питания в батарейный отсек.

5.2.3 Включить толщиномер нажатием кнопки **"ВКЛ"**. После этого на индикаторе прибора появится сообщение

# $\Pi$ d- $0$

свидетельствующее о том, что прибор находится в режиме выбора типа датчика.

Клавишами "СТРЕЛКА ВВЕРХ" и "СТРЕЛКА ВНИЗ" выбрать тип датчика Пd-0, Пd-1, Пd-2, Пd-3, Пd-4, dH-1, ld-0, ld-1, **, F-2,** что соответствует датчикам ПД0, ПД1, ПД2, ПД3, ПД4, ДШ1, ИД0, ИД1, ИД2, Ф2 соответственно. Вход в измерительный режим осуществляется нажатием кнопки "Ввод"

-при работе с преобразователями ПД0-ПД4, ИД0-ИД2, Ф2 во время нажатия кнопки "Ввод" преобразователь должен находиться на расстоянии не менее 200 мм от металлических предметов

5.2.4 Установить датчик на металлический образец, входящий в комплект поставки.

5.2.5 Нажать на кнопку **"<0>"**. На индикаторе прибора появятся прочерки, отпустить кнопку **"<0>"**

После этого прибор произведет измерение и на индикаторе появится сообщение

- для датчиков ПД0, ПД1, ИД0-ИД2, Ф2
- для датчиков ПД2-ПД4

для датчика ДШ1

#### **6 Определение диапазона измерения толщин**

**6.1** Провести измерение, установив преобразователь на образец основания без покрытия в соответствии с типом испытуемого преобразователя, выбранного согласно таблице 3. Появление показаний на индикаторе свидетельствует о работоспособности прибора.

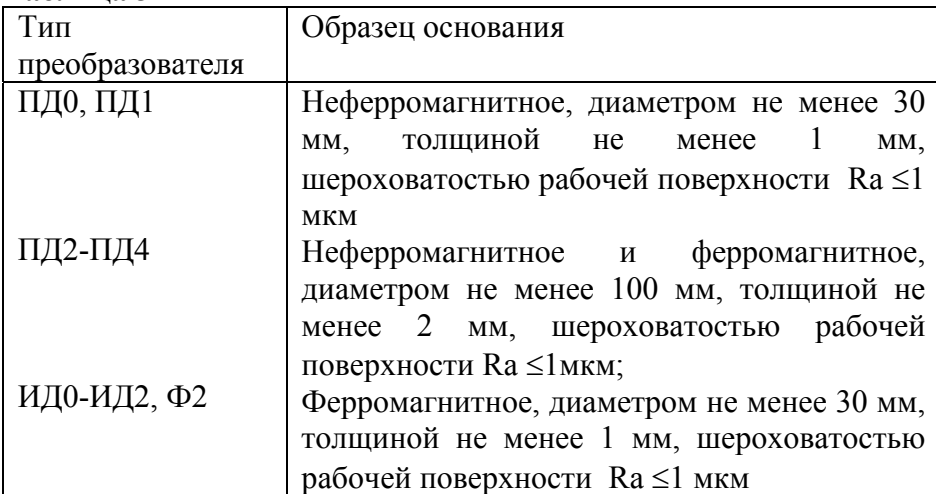

#### **Таблица 3**

**6.2** Провести измерение, установив преобразователь на образец основания, покрытый мерой толщины **hмакс,** (**hмакс** – эталонная мера толщины из прилагаемого набора эталонных мер, толщина которой соответствует верхнему пределу контролируемых толщин для подключенного к прибору преобразователя). Появление показаний толщины на индикаторе свидетельствует работоспособности прибора

**7. Определение предела основной допускаемой погрешности прибора при измерении толщины.** 

**7.1.** Подготовить прибор к работе в соответствии с пунктами 5.2.1- 5.2.3 настоящей методики поверки.

**7.2** Провести калибровку прибора, для чего

**7.2.1** Установить нуль прибора

- установить преобразователь на образец основания в соответствии с типом испытуемого преобразователя, выбранного согласно таблице 3 нормально к поверхности и прижать его, не допуская покачивания;

- добиться устойчивых показаний на индикаторе;

-отвести преобразователь от поверхности образца основания на pасстояние не менее 200 мм, при этом на индикатор будет выводиться результат измерения;

-нажать кнопку <0>, после чего на индикаторе появятся прочерки, отпустить кнопку

на индикаторе появиться сообщение

### .000

при работе с преобразователями ПД0, ПД1, ИД0-ИД2, Ф2 или сообщение

## $0.00$

при работе с преобразователями ПД2-ПД4.

**7.2.2** Установку верхнего предела измерения производят для каждого из поддиапазонов измеряемых толщин в соответствии с таблицей 4, для чего:

-на образце основания, с установленной на него эталонной мерой толщины **hмакс,** соответствующей выбранному пределу измерения произвести измерение (**hмакс** – эталонная мера толщины из прилагаемого комплекта эталонных мер, толщина которой соответствует верхнему пределу поддиапазона контролируемых толщин);

-поднять преобразователь над образцом основания на расстояние не менее 200 мм, при этом на индикатор будет выводиться результат измерения **hп**;

20

- в случае, если показания прибора превышают погрешность прибора, указанную в паспорте, клавишами **"СТРЕЛКА ВВЕРХ"** и **"СТРЕЛКА ВНИЗ"** добиться равенства **hмакс** и **hп** с погрешностью, не превышающей указанной в паспорте

Таким образом, можно добиться равенства **hмакс** и **hп**.

**7.3** Произвести измерения эталонных мер толщины на образце основания, используя для измерений эталонные меры толщины в поддиапазонах указанных в графе 3 таблицы 4 для подключенного преобразователя. При проведении измерений эталонные меры толщины допускается складывать.

**Таблица 4** 

| 1 uvillau<br>Тип    | Диапазон        | Эталонная мера для |
|---------------------|-----------------|--------------------|
| преобразователя     | измерения, мм   | калибровки мм      |
| ИД0,<br>ИД1         | 0:0,05          | $0,050 \pm 0,005$  |
|                     | $0,05 \div 0,1$ | $0,100\pm0,005$    |
| ИД2                 | $0,1\div 0,3$   | $0,300\pm0,006$    |
|                     | $0 \div 0,1$    | $0,100\pm0,005$    |
|                     | $0,1\div 0,5$   | $0,50\pm0,05$      |
|                     | $0,5 \div 1$    | $1,0\pm0,1$        |
| $\Phi$ <sub>2</sub> | $1\div 2$       | $2,0\pm0,1$        |
|                     | $0\div 0,1$     | $0,100\pm0,005$    |
|                     | $0,1\div 0,5$   | $0,50\pm0,05$      |
| ПД1                 | $0,5 \div 1$    | $1,0\pm0,1$        |
|                     | $1\div 2$       | $2,0\pm0,1$        |
|                     | $2 \div 3$      | $3,0\pm0,2$        |
|                     | 0:0,05          | $0,050\pm0,005$    |
|                     | $0,05 \div 0,1$ | $0,100\pm0,005$    |
|                     | $0,1\div 0,5$   | $0,50\pm0,05$      |
|                     | $0,5 \div 1$    | $1,0\pm0,1$        |
| ПД2                 | $1\div 2$       | $2,0\pm0,1$        |
|                     | $1 \div 4$      | $4,0{\pm}0,2$      |
| ПД4                 | $4\div 8$       | $8,0{\pm}0,2$      |
|                     | $8 \div 12$     | $12,0 \pm 0,4$     |
|                     | $1 \div 10$     | $10,0{\pm}0,4$     |
|                     | $10 \div 20$    | $20,0{\pm}0,4$     |
|                     | $20 \div 30$    | $30,0{\pm}0,4$     |

Измерения каждой из эталонных мер толщины проводить не менее трех раз, записать показания цифрового индикатора «hi», после чего определить среднее арифметическое из трех измерений

 $hep=(h1+h2+h3)/3$ 

и определить предел основной допускаемой погрешности измерения по формуле:

**А = hср-hэ,** где

«**А**» - предел основной допускаемой погрешности измерения, мм; «**hэ**»- значение толщины эталонной меры по аттестату, мм.

Предел основной допускаемой погрешности не должен превышать значения, указанного в паспорте.

#### **8 Определение диапазона измерения глубины пазов выполняют следующим образом**:

**8.1** Подготовить прибор к работе в соответствии с пунктами 5.2.1- 5.2.3 настоящей методики поверки.

**8.2** Провести измерение, установив преобразователь на рабочую поверхность концевой меры длины с произвольным номинальным значением. Появление показаний на индикаторе свидетельствует о работоспособности прибора.

**8.3** На рабочую поверхность концевой меры длины с произвольным номинальным значением установить две концевые меры длины с номинальным значением 1,2 мм и одну концевую меру длины с номинальным значением 1,0 мм между ними. Установить преобразователь опорной поверхностью на концевые меры длины с номинальным значением 1,2 мм таким образом, чтобы игла преобразователя оказалась на концевой мере длины с номинальным значением 1,0 мм (в контролируемом углублении). Появление показаний на индикаторе свидетельствует о работоспособности прибора.

#### **9 Определение предела основной допускаемой погрешности прибора при измерении глубины пазов.**

**9.1** Подготовить прибор к работе в соответствии с пунктами 5.2.1-

- 5.2.3 настоящей методики поверки.
- **9.2** Провести калибровку прибора, для чего:

**9.2.1** Установить нуль пpибоpа:

- установить преобразователь на рабочую поверхность концевой меры длины с произвольным номинальным значением нормально к поверхности;

- добиться устойчивых показаний на индикаторе;

- поднять преобразователь в воздух, при этом на индикаторе будет выводиться результат измерения;

- нажать кнопку «**0**», после чего на индикаторе погаснут цифры, отпустить кнопку, появится сообщение

# L000

**9.2.2.** Установить верхний предел измерения, для чего:

- установить преобразователь на образец, состоящий из концевой меры длины с произвольным номинальным значением, на которой расположены две концевые меры длины с номинальным значением 1,2 мм и одна концевая мера длины с номинальным значением 1,0 мм, между ними таким образом, чтобы опорная поверхность оказалась на концевых мерах длины с номинальным значением 1,2 мм, а игла преобразователя оказалась на концевой мере длины с номинальным значением 1,0 мм (в контролируемом углублении) и прижать его, не допуская покачивания.

- добиться устойчивых показаний на индикаторе;

- отвести преобразователь от поверхности;

- клавишами **"СТРЕЛКА ВВЕРХ"** и **"СТРЕЛКА ВНИЗ"** добиться равенства **hмакс** и **hп** с погрешностью, не превышающей указанной в паспорте.

Таким образом, можно добиться равенства **hмакс** и **hп**. После этого будет установлен верхний предел измерения.

Произвести измерения глубины пазов образцов «hп» используя для измерений концевые меры длины с номинальными значениями, выбранными согласно таблице 6.

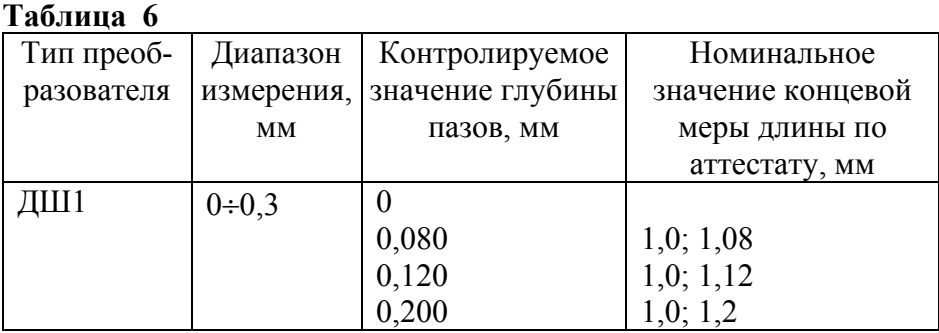

Измерения каждого из образцов проводить не менее трех раз, записать показания цифрового индикатора «hi», после чего определить среднее арифметическое из трех измерений

#### $hcp = (h1+h2+h3)/3$

и определить предел основной допускаемой погрешности прибора по формуле:

#### **А = hср-hэ , где**

«А» - предел основной допускаемой погрешности измерения, мм;

«hэ»- номинальное значение глубины паза.

Предел основной допускаемой погрешности не должен превышать значений, указанных в паспорте.

#### **10 Оформление результатов поверки**

**10.1** Положительные результаты первичной поверки прибора оформляются отметкой в паспорте, заверенной подписью поверителя.

**10.2** На приборы, признанные годными при периодической поверке выдают свидетельства о поверке по установленной форме.

**10.3** Приборы, не соответствующие требованиям технической документации к применению не допускаются, и выдается извещение о непригодности с указанием причины.

# **П Р О Т О К О Л Оформления результатов поверки**

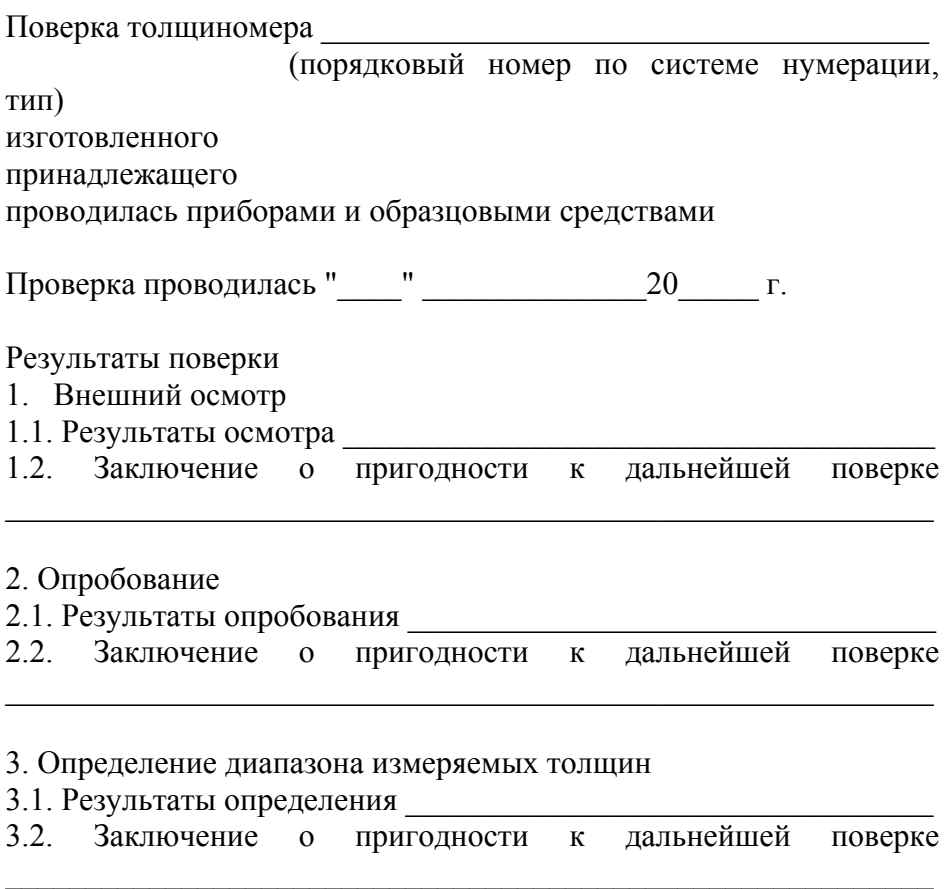

### 2. Определение основной погрешности

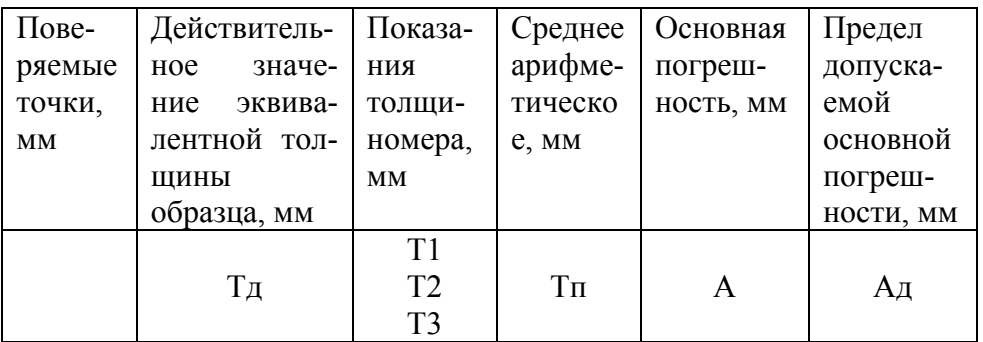

Заключение о пригодности к эксплуатации

 $\mathcal{L}_\text{max}$ 

Подпись поверителя Фамилия И.О.

Приложение 1. Передняя панель прибора.

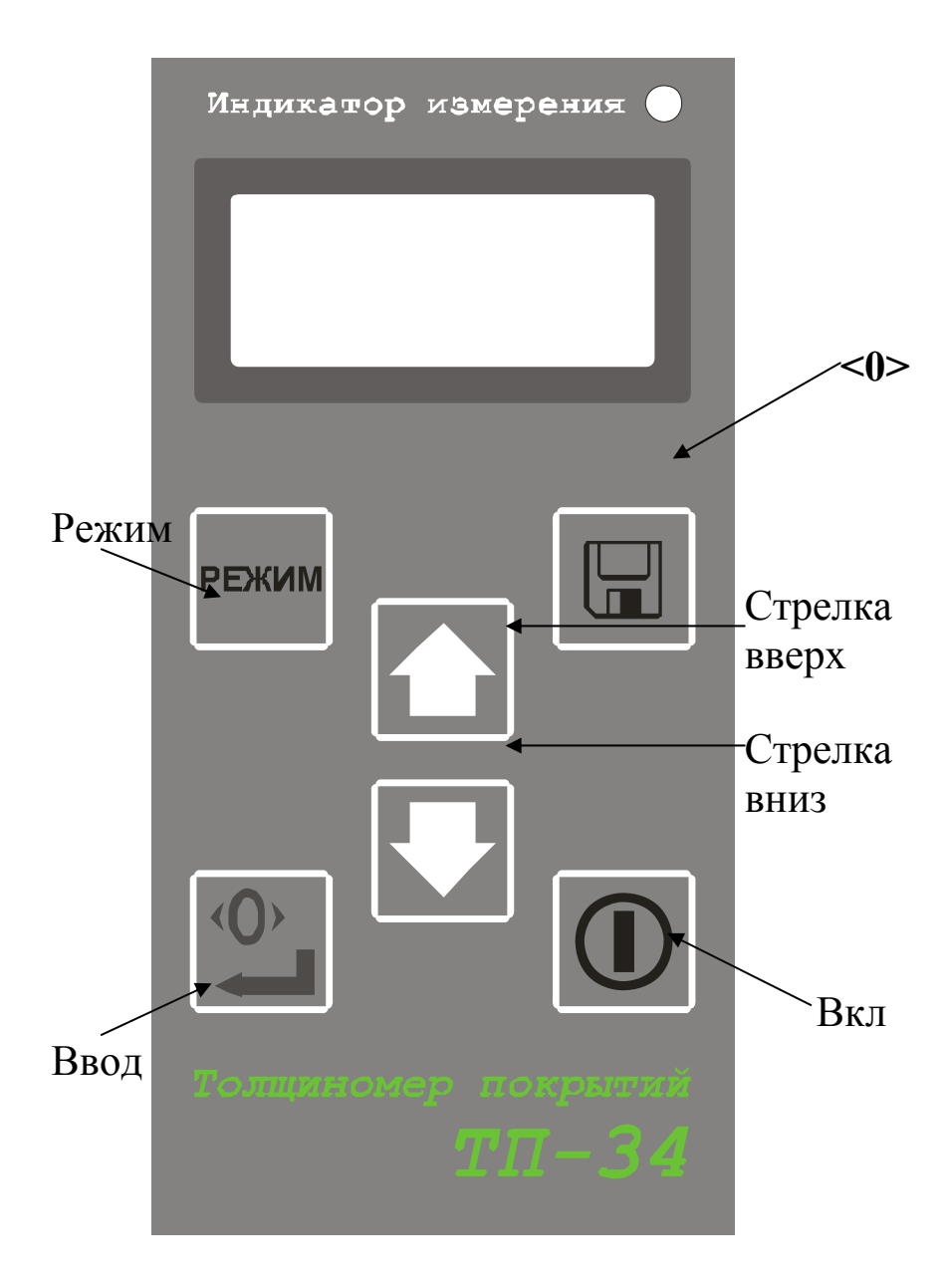